# **ЗАСТОСУВАННЯ СИСТЕМИ КОМП'ЮТЕРНОЇ МАТЕМАТИКИ MAPLE ДЛЯ ОБЧИСЛЕННЯ ПЛОЩІ ФІГУРИ, ЯКА ОБМЕЖЕНА КОЛОМ ТА РОЗТАШОВАНА ПОЗА КАРДІОЇДОЮ**

### Вінницький національний технічний університет

#### **Анотація.**

*Розглянуто проблеми впровадження та адаптації системи комп'ютерної математики Maple у навчальний процес під час викладання курсу вища математика. У роботі проведено адаптування використання графічного пакету СКМ Maple для побудови 2D фігур в полярній системі координат у задачах обчислення площі фігури.*

**Ключові слова**: система комп'ютерної математики, інформаційно-освітнє середовище, 2D графік, полярна система координат, кардіоїда, площа фігури, Maple.

#### **Abstract.**

*The problems of introduction and adaptation of the Maple computer mathematics system in the educational process in teaching the course of higher mathematics are considered. In the paper presents an adaptation the use of the SCM Maple graphics package to build 2D figures in the polar coordinate system in the problems of calculating the figure's area.*

**Keywords:** computer mathematics system, information and educational environment, 2D graph, polar coordinate system, cardioid, figure's area, Maple.

### **Вступ**

Одне із основних місць серед значної кількості систем комп'ютерної математики посідає СКМ Maple, яка надає можливість користувачу використовувати інтелектуальне середовище для математичних досліджень [1–10]. Значну частку СКМ Maple також займає в різних наукових дослідженнях [11–23].

Метою роботи є адаптування використання графічного пакету СКМ Maple для побудови 2D областей в полярній системі координат під час обчислення площі фігури.

### **Результати дослідження**

Основною частиною розв'язання задач геометричного застосування визначених інтегралів є візуалізація та побудова необхідних областей [24], які можуть бути побудовані як в декартовій, так і в полярній системі координат.

Для виконання графічних побудов у СКМ Maple використовується спеціалізовані пакети графічниx команд «*plots*» та «*plottools*». Спеціалізований пакет «*plottools*» в основному використовується для побудов спеціальних стандартизованих геометричних фігур, що надає можливість значно спростити використання СКМ Maple під час розв'язання геометричних задач.

## **restart: with(plots): with(plottools):**

Розв'язання задачі обчислення площі фігури, яка обмежена колом та розташована поза кардіоїдою потрібно виконувати в полярній системі координат, так як функції кола та кардіоїди мають значно простіший аналітичний вираз порівняно із декартовою системою. Вибір полярної системи координат також спрощує обчислення визначеного інтеграла під час знаходження площі фігури, яку обмежують графіки вказаних функцій.

Спочатку задаємо рівняння функцій, які обмежують фігуру, площу якої потрібно обчислити (рис. 1). **rho[1](phi):=3;**

```
rho[2](phi):=2*(1+cos(phi));
rho[1]:=phi->3:
rho[2]:=phi->2*(1+cos(phi)):
```
Для побудови 2D області та визначенні меж інтегрування для визначеного інтеграла потрібно визначити точки перетину вказаних функцій. В полярній системі координат точки перетину будуть визначатися полярним кутом  $\theta$ . Для знаходження вказаного кута в СКМ Maple використовуємо функцію аналітичного розв'язання систем рівнянь *solve(equations, variables)* (рис. 1).

```
print(`Знайдемо кут, при якому дані функції перетинаються (для 1 чверті):`);
print(rho[1](phi)=rho[2]('Theta'));
Theta:=solve(rho[1](phi)=rho[2](phi),phi);
```
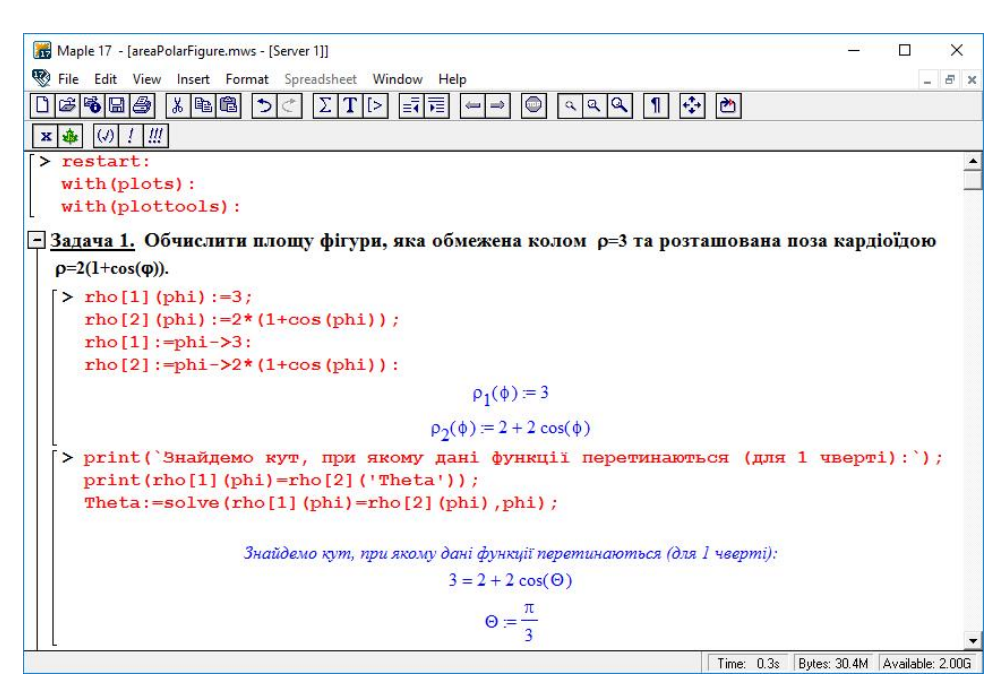

Рис. 1 – Візуалізація задання функцій та визначення точок перетину графіків в СКМ Maple

Наступним кроком розв'язання, в розробленому лістингу програмного коду в СКМ Maple, є побудова області, яку обмежують задані графіки функцій, побудова радіус-векторів, які відповідають точкам перетину графіків кола та кардіоїди, а також побудова кольорового виділення частини фігури, площу якої будемо обчислювати. Для виконання графічних побудов на площині використовували функцію *plot(f, x=x0..x1)* із різними параметрами товщини лінії та її кольору (рис. 2).

## **pol1:=plot([rho[1](phi),phi,phi=0..2\*Pi],coords=polar,thickness=2,color=RED): pol2:=plot([rho[2](phi),phi,phi=0..2\*Pi],coords=polar,thickness=2,color=BLUE)**

Для побудови додаткових позначень, використовували спеціальні функції графічного модуля СКМ Maple. Для побудови позначення кута використали функцію побудови дуги *arc(c, r, a..b, options)*, а для побудови ліній - *line(a, b, options)*. Також використовували команду побудови текстових позначень на графіках *textplot(L, options)* (рис. 2).

```
radius1:=line([0,0],[rho[1](phi)*cos(Theta),rho[1](phi)*sin(Theta)],linestyle
=DASH):
radius2:=line([0,0],[rho[1](phi)*cos(-Theta),rho[1](phi)*sin(-
Theta)],linestyle=DASH):
a:=arc([0,0],.4,0..Theta,color=BLACK):
t:=textplot([0.5,.4,'Q'],font=[SYMBOL,16]):
```
Особливої уваги потребує побудова зафарбовування фігури, яку виконували як побудову області із використанням функції графічного пакету *polygon([[x1, y1], [x2, y2], ..., [xn, yn]], options)*. Для формування масиву точок використовували цикл *for...while...do*, значення при цьому обчислювали за допомогою функції *seq(f, i = m..n)* (рис. 2)*.*

```
alpha:=Theta:
step:=Pi/24:
total:=2*(Pi-alpha)/step:
```

```
for i from 1 to total do
poly[i]:= polygon([[rho[1](alpha)*cos(alpha),rho[1](alpha)*sin(alpha)],
[rho[1](alpha+step)*cos(alpha+step),rho[1](alpha+step)*sin(alpha+step)], 
[rho[2](alpha+step)*cos(alpha+step),rho[2](alpha+step)*sin(alpha+step)],
[rho[2](alpha)*cos(alpha),rho[2](alpha)*sin(alpha)]],
color=GREEN,style=patchnogrid):
alpha:=alpha+step:
end do:
```

```
Maple 17 - [areaPolarFigure.mws - [Server 1]]
                                                                                                               \Box\timesFile Edit View Insert Format Spreadsheet Window Help
                                                                                                                   -5x\fbox{Tr}[\mathcal{A}]\otimes[\mathcal{A}]\otimes[\mathcal{A}]\x ※ ④ / / //
   > print (`Побудуемо графіки даних функцій в полярній системі координат `);
      print ('та заштрихуємо площу, яка нас цікавить: ');
   > poll:=plot([rho[1](phi),phi,phi=0..2*Pi],coords=polar,thickness=2,color=RED):
      pol2:=plot([rho[2](phi),phi,phi=0..2*Pi],coords=polar,thickness=2,color=BLUE)
      radius1:=line([0,0], [\text{rho}[1] (\text{phi}) *cos (Theta), rho[1] (\text{phi}) *sin (Theta)], linestyle
      =DASH:
      radius2:=line([0,0], [rho[1](phi)*cos(-Theta),rho[1](phi)*sin(-Theta)],linesty
      l = \text{DASH}a:=arc([0.01..4.0..Theta.cotoc=BLACK)):
      t:=textplot([0.5, .4, 'Q'], font=[sYMBOL, 16]):
      alpha: = Theta:
      step:=Pi/24:
      total := 2*(Pi-alpha)/step:for i from 1 to total do
      poly[i] :=, rho [1] (alpha)
               polygon ([[rho[1] (alpha)
                                                       \starcos (alpha)
      *sin(alpha)
                             \mathbf{1},
      [rho[1] (alpha+step) *cos (alpha+step), rho[1] (alpha+step) *sin(alpha+step)],
      [rho[2] (alpha+step) *cos(alpha+step), rho[2] (alpha+step) *sin(alpha+step)],
                            [rho[2] (alpha)\starcos (alpha)
                                                                              rho[2] (alpha)*sin(alpha)
                             11.color=GREEN, style=patchnogrid):
      alpha: = alpha+step:
      end do:
      plots[display]([pol1,pol2,radius1,radius2,a,t,seq(poly[i],i=1..total)],scalin
      q=constrained);
                                                                                     Time: 0.3s Bytes: 30.4M Available: 2.00G
```
Рис. 2 – Побудова фігури, яку обмежують графіки функцій в СКМ Maple

Кожний графік представляли як окрему побудову, а потім реалізовуємо їх спільне відображення на одному полотні за допомогою функції *display(L, inseq, options)* (рис. 2 – 3).

**plots[display]([pol1,pol2,radius1,radius2,a,t,seq(poly[i],i=1..total)],scalin g=constrained);**

Так як побудована фігура є симетричною, то будемо обчислювати площу половини фігури та множити на 2 (рис. 4).

```
S/2=(1/2)*Int('rho[1](phi)'^2-'rho[2](phi)'^2,phi=Pi/3..Pi);
S=2*(1/2)*Int(rho[1](phi)^2-rho[2](phi)^2,phi=Pi/3..Pi);
S=2*(1/2)*Int(expand(rho[1](phi)^2-rho[2](phi)^2),phi=Pi/3..Pi);
S=2*(1/2)*int(rho[1](phi)^2-rho[2](phi)^2,phi=Pi/3..Pi);
```
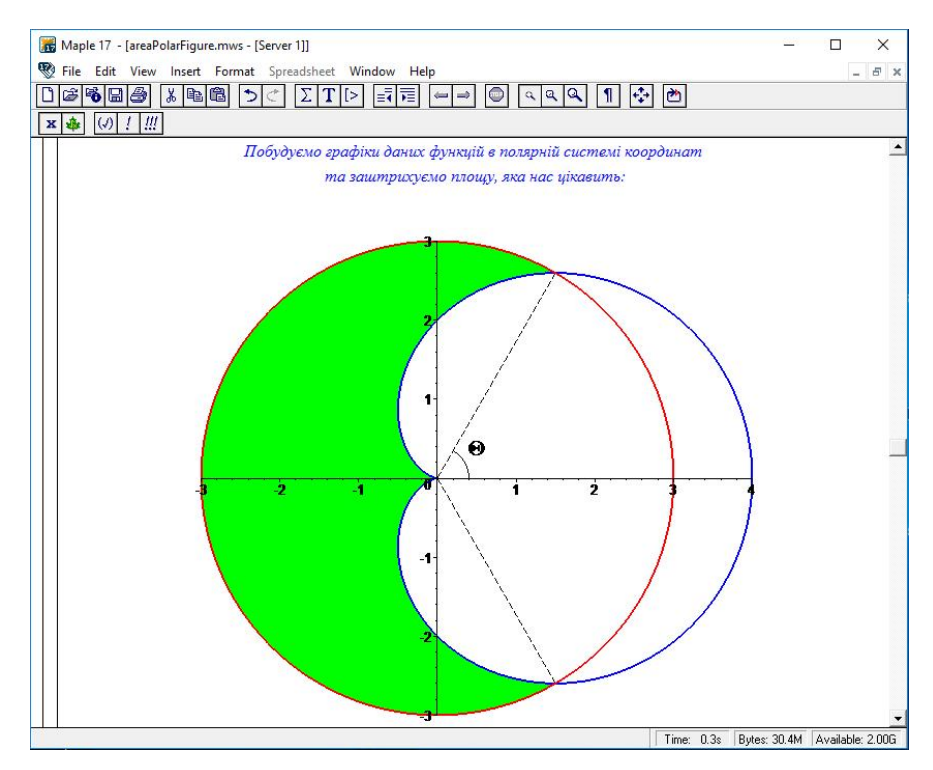

Рис. 3 – Фігура, яку обмежують задані графіки функцій

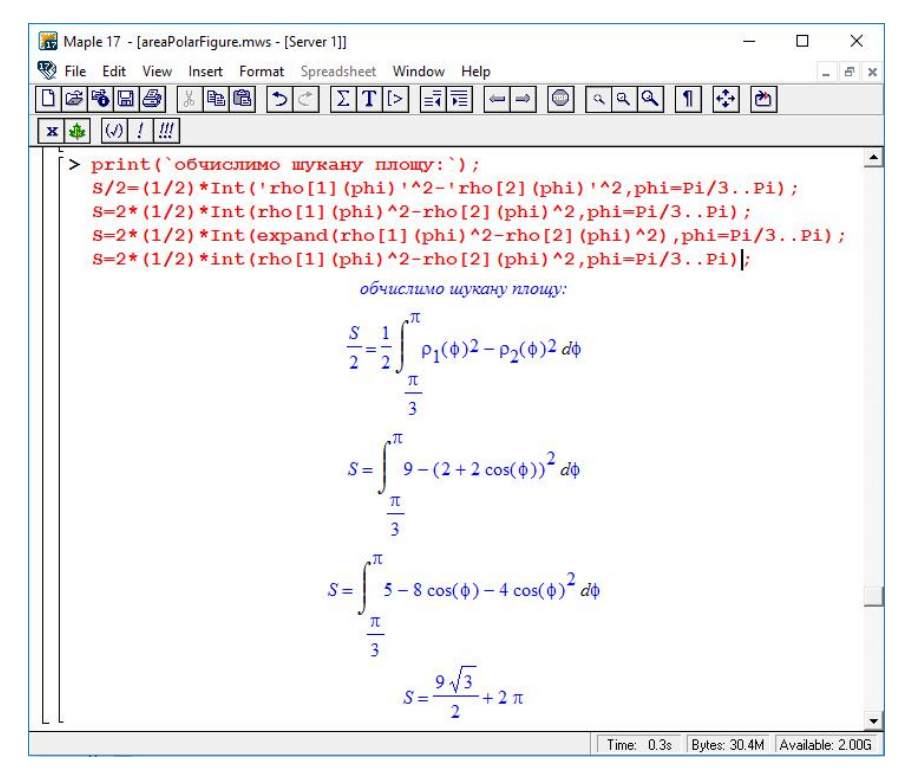

Рис. 4 – Обчислення площі фігури за допомогою визначеного інтеграла

#### **Висновки**

Частина математичного апарату та розроблені фрагменти коду в СКМ Maple, які представлено в даній роботі, надають можливість студентам в автоматизованому режимі отримувати точки перетину графіків функцій, які побудовано в полярній системі координат, будувати відповідні фігури та обчислювати їх площу, що покращує якість отриманих знань під час розв'язування типових задач вищої математики.

## СПИСОК ВИКОРИСТАНОЇ ЛІТЕРАТУРИ

1. Михалевич В. М. Використання систем комп'ютерної математики у процесі навчання лінійного програмування студентів ВНЗ: монографія / В. М. Михалевич, О. І. Тютюнник. – Вінниця: ВНТУ, 2016. – 279 с. ISBN 978-966-641-670-7.

2. Тютюнник О. І. Застосування системи MAPLE для знаходження дотичної до функції [Текст] / О. І. Тютюнник, М. С. Сичова, М. Ю. Дунський // Матеріали LI науково-технічної конференції підрозділів ВНТУ, Вінниця, 16-18 березня 2022 р. – Електрон. текст. дані. – 2022. – Режим доступу: [https://conferences.vntu.edu.ua/](https://conferences.vntu.edu.ua/%20index.php/all-fitki/all-fitki-2022/paper/view/15009/12678)  [index.php/all-fitki/all-fitki-2022/paper/view/15009/12678](https://conferences.vntu.edu.ua/%20index.php/all-fitki/all-fitki-2022/paper/view/15009/12678)

3. Добранюк Ю. В. Застосування системи комп'ютерної математики Maple для побудови 2D областей в задачах обчислення площі фігур [Електронний ресурс] / Ю. В. Добранюк, А. В. Василинич, В. В. Грибик // Матеріали LI науково-технічної конференції підрозділів ВНТУ, Вінниця, 16-18 березня 2022 р. – Електрон. текст. дані. – 2022. – Режим доступу: [https://conferences.vntu.edu.ua/index.php/all-fitki/all-fitki-2022/paper/view/15848/](https://conferences.vntu.edu.ua/index.php/all-fitki/all-fitki-2022/paper/view/15848/%2013315)  [13315](https://conferences.vntu.edu.ua/index.php/all-fitki/all-fitki-2022/paper/view/15848/%2013315)

4. Михалевич В. М. Навчальний MAPLE-тренажер з обчислення функції Ейлера [Текст] / В. М. Михалевич, Д. Б. Рогачевський, Д. Ю. Желнитський, Б. А. Балух // Матеріали LI науково-технічної конференції підрозділів ВНТУ, Вінниця, 16-18 березня 2022 р. – Електрон. текст. дані. – 2022. – Режим доступу: [https://conferences.vntu.edu.ua/index.php/all-fitki/all-fitki-2022/paper/view/15034/12681.](https://conferences.vntu.edu.ua/index.php/all-fitki/all-fitki-2022/paper/view/15034/12681)

5. Михалевич В. М. Навчально-контролюючий Maple — комплекс з вищої математики / В. М. Михалевич // Інформаційні технології та комп'ютерна інженерія. — 2004. — № 1. — С. 74–78.

6. Михалевич В.М. Елементарна математика. Алгебра. Новітні інформаційні технології навчання (Maple). Ч. 2. : практикум / В. М. Михалевич, А. Ф. Дода. - Вінниця : ВНТУ, 2010. - 160 с. (надрукований в 2011 р.)

7. Михалевич В. М. Проектування навчальних задач з лінійного програмування з використанням систем комп'ютерної математики [Електронний ресурс] / В. М. Михалевич, О. І. Тютюнник // Інформаційні технології і засоби навчання. - 2013. - Т. 38 - № 6. - Режим доступу до журн. : http://journal.iitta.gov.ua.

8. Михалевич В. М. Фрагменти електронних освітніх ресурсів з функції двох змінних в середовищі СКМ Maple / В. М. Михалевич, Ю. В. Добранюк, Я. В. Крупський // Збірник наукових праць за матеріалами дистанційної всеукраїнської наукової конференції «Математика у технічному університеті XXI сторіччя», 15 – 16 травня, 2017 р., Донбаська державна машинобудівна академія, м. Краматорськ. – Краматорськ : ДДМА, 2017.  $-$  C. 20-22.

9. Михалевич В. М. Розробка електронних освітніх ресурсів в середовищі СКМ Maple [Текст] / В. М. Михалевич, Я. В. Крупський, Ю. В. Добранюк // Математика та інформатика у вищій школі: виклики сучасності : зб. наук. праць за матеріалами Всеукр. наук.-практ. конф., 18-19 травня 2017 р. / М-во освіти і науки України, Вінницький державний педагогічний університет імені Михайла Коцюбинського [та ін.]. - Вінниця : ФОП Рогальська І. О., 2017.- С. 69-72.

10. Михалевич В. М. Побудова конформних відображень та дослідження їх властивостей за допомогою СКМ MAPLE [Електронний ресурс] / В. М. Михалевич, Ю. В. Добранюк, А. А. Кашканова // Матеріали XLVI науковотехнічної конференції підрозділів ВНТУ, Вінниця, 22-24 березня 2017 р. - Електрон. текст. дані. - 2017. - Режим доступу :<https://conferences.vntu.edu.ua/index.php/all-fitki/all-fitki-2017/paper/view/2192>

11. Михалевич В. М. Моделювання напружено-деформованого та граничного станів поверхні циліндричних зразків при торцевому стисненні: монографія / В. М. Михалевич, Ю. В. Добранюк. – Вінниця: ВНТУ, 2013. – 180 с. ISBN 978-966-641-532-8.

12. Mikhalevich V. M. Modeling of plastic deformation in a cylindrical specimen under edge compression / V. M. Mikhalevich, A. A. Lebedev and Yu. V. Dobranyuk // Strength of Materials. – Volume 43, Number 6 (2011), P. 591–603, DOI: 10.1007/s11223-011-9332-7.

13. Михалевич В. М. Визначення за початковою ділянкою траєкторії деформацій граничного стану бічної поверхні циліндричних зразків під час вісесиметричного осадження / В. М. Михалевич, Ю. В. Добранюк, Є. А. Трач // Вісник Вінницького політехнічного інституту. – 2012. – №2 – С. 163–167.

14. Михалевич В. М. Напружений стан товстостінної труби під рівномірним тиском / В. М. Михалевич, Ю. В. Добранюк // Вісник машинобудування та транспорту. – Вінниця: ВНТУ, 2016. – №1 – С. 67–72.

15. Михалевич В. М. Узагальнення експериментально-аналітичної методики оцінки НДС бічної поверхні циліндричних заготовок при вісесиметричному осадженні / В. М. Михалевич, В. А. Матвійчук, Ю. В. Добранюк, Є. А. Трач // Обработка металлов давлением: сборник научных трудов. – Краматорск: ДГМА – 2014 – №1(38) – С. 41–47.

16. Михалевич В. М. Моделювання граничних деформацій на вільній бічній поверхні під час високотемпературного торцевого осадження / В. М. Михалевич, В. О. Краєвський, Ю. В. Добранюк // Вісник машинобудування та транспорту. – Вінниця: ВНТУ, 2015. – №2 – С. 54–60.

17. Михалевич В. М. Аналітичне представлення радіуса торців циліндричних заготовок під час вісесиметричного осадження / В. М. Михалевич, Ю. В. Добранюк, Є. А. Трач // Обработка металлов давлением: сборник научных трудов. – Краматорск: ДГМА – 2015 – №2(41) – С. 56–62.

18. Михалевич В. М. Залежність максимального діаметру заготовки від ступеня деформування під час вісесиметричного осадження / В. М. Михалевич, Ю. В. Добранюк // Прогресивна техніка, технологія та інженерна освіта: Тези доповідей XVІ Міжнародної науково-технічної конференції − НТУУ «КПІ» – Одеса – 22-25 червня  $2015p. - C. 83 - 84.$ 

19. Михалевич В. М. Аналітичне представлення максимального радіуса циліндричних заготовок під час вісесиметричного осадження із бочкоутворенням / В. М. Михалевич, Ю. В. Добранюк // Вісник машинобудування та транспорту. – Вінниця: ВНТУ – 2015 – №1 – С. 59–66.

20. Михалевич В. М. Удосконалення методу розв'язування двовимірної задачі пресування штаби / В. М. Михалевич, В. О. Краєвський, Ю. В. Добранюк. // Вісник НТУУ «КПІ». Серiя машинобудування. – 2016. –  $N<sub>2</sub>$  (77). – C. 79–88.

21.Добранюк Ю. В. Побудова математичної моделі максимального діаметру циліндричного зразка під час торцевого стиснення на основі математичного аналізу [Електронний ресурс] / Ю. В. Добранюк, Я. Д. Лебідь // Матеріали XLVII науково-технічної конференції підрозділів ВНТУ, Вінниця, 14-23 березня 2018 р. – Електрон. текст. дані. – 2018. – Режим доступу: [https://conferences.vntu.edu.ua/index.php/all-fitki/all-fitki-](https://conferences.vntu.edu.ua/index.php/all-fitki/all-fitki-2018/paper/view/4918)[2018/paper/view/4918.](https://conferences.vntu.edu.ua/index.php/all-fitki/all-fitki-2018/paper/view/4918)

22.Добранюк Ю. В. Порівняльний аналіз накопиченої деформації та інтенсивності логарифмічних деформацій бічної поверхні циліндричних зразків під час торцевого стиснення із використанням СКМ Maple [Електронний ресурс] / Ю. В. Добранюк, А. Р. Козуб // Матеріали XLIX науково-технічної конференції підрозділів ВНТУ, Вінниця, 27-28 квітня 2020 р. – Електрон. текст. дані. – 2020. – Режим доступу: <https://conferences.vntu.edu.ua/index.php/all-fitki/all-fitki-2020/paper/view/9464>

23. Dobranyuk Yuriy Comparative analysis of the stress-strain state of the free surface of cylindrical samples during rolling using SCM Maple / Yuriy Dobranyuk, Andriy Kozub // III International Scientific and Practical Internet Conference "Mathematics and Informatics in Higher Education: Challenges of Modernity", dedicated to the memory of Professors O. A. Pankov and V. S. Trokhymenko (Vinnytsia, May 20-21, 2021): book of abstracts. [Electronic network scientific publication], Vinnytsia,  $2021$ , P.  $67 - 74$ .

24.Краєвський, В. О. Кратні, криволінійні, поверхневі інтеграли та елементи теорії поля: навчальний посібник / В. О. Краєвський, Ю. В. Добранюк, А. А. Коломієць. – Вінниця : ВНТУ, 2022. – 142 с.

*Добранюк Юрій Володимирович* — кандидат технічних наук, доцент кафедри вищої математики, Вінницький національний технічний університет, м. Вінниця, e-mail: [dobranukyuriy@gmail.com.](mailto:dobranukyuriy@gmail.com) 

*Маліцький Богдан Вікторович* — студент групи ТТ-21мс, Факультет машинобудування та транспорту, Вінницький національний технічний університет, Вінниця, e-mail: [lov4il1488@gmail.com.](mailto:lov4il1488@gmail.com)

*Глеба Ярослав Олександрович* — студент групи TE-21мс, Факультет будівництва цивільної та екологічної інженерії, Вінницький національний технічний університет, Вінниця, e-mail: [yaroslavg1389@gmail.com.](mailto:yaroslavg1389@gmail.com)

*Dobranyuk Yuriy V.* — Ph.D., Associate Professor of Department of Mathematics, Vinnytsia National Technical University, Vinnytsia, e-mail: [dobranukyuriy@gmail.com](mailto:dobranukyuriy@gmail.com).

*Malitsky Bogdan V. —* student of group TT-21mc, Faculty of Machine Building and Transport, Vinnytsia National Technical University, Vinnytsia, e-mail: [vasilinichnastya@gmail.com.](mailto:vasilinichnastya@gmail.com)

*Gleba Yaroslav A.* — student of group TE-21mc, Faculty of Power Engineering and Electromechanics, Vinnytsia National Technical University, Vinnytsia, e-mail: [yaroslavg1389@gmail.com.](mailto:yaroslavg1389@gmail.com)